IF You are not getting internet or Apps are not working on your IPAD you have to refresh your captive portal settings.

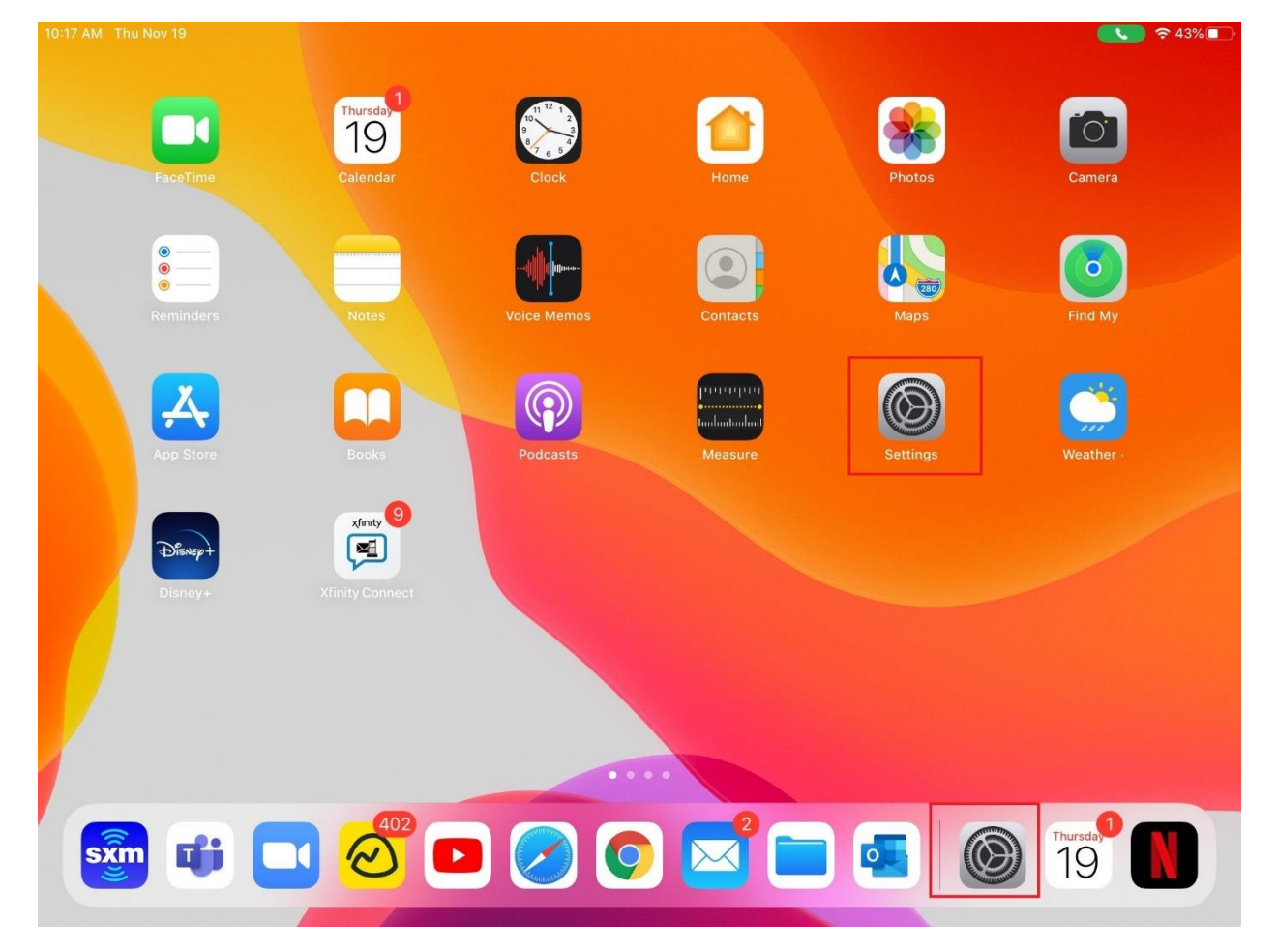

#### **Open Settings**

Check and make sure that you are connected to WIFI (your WIFI will be different than the one in this guide)

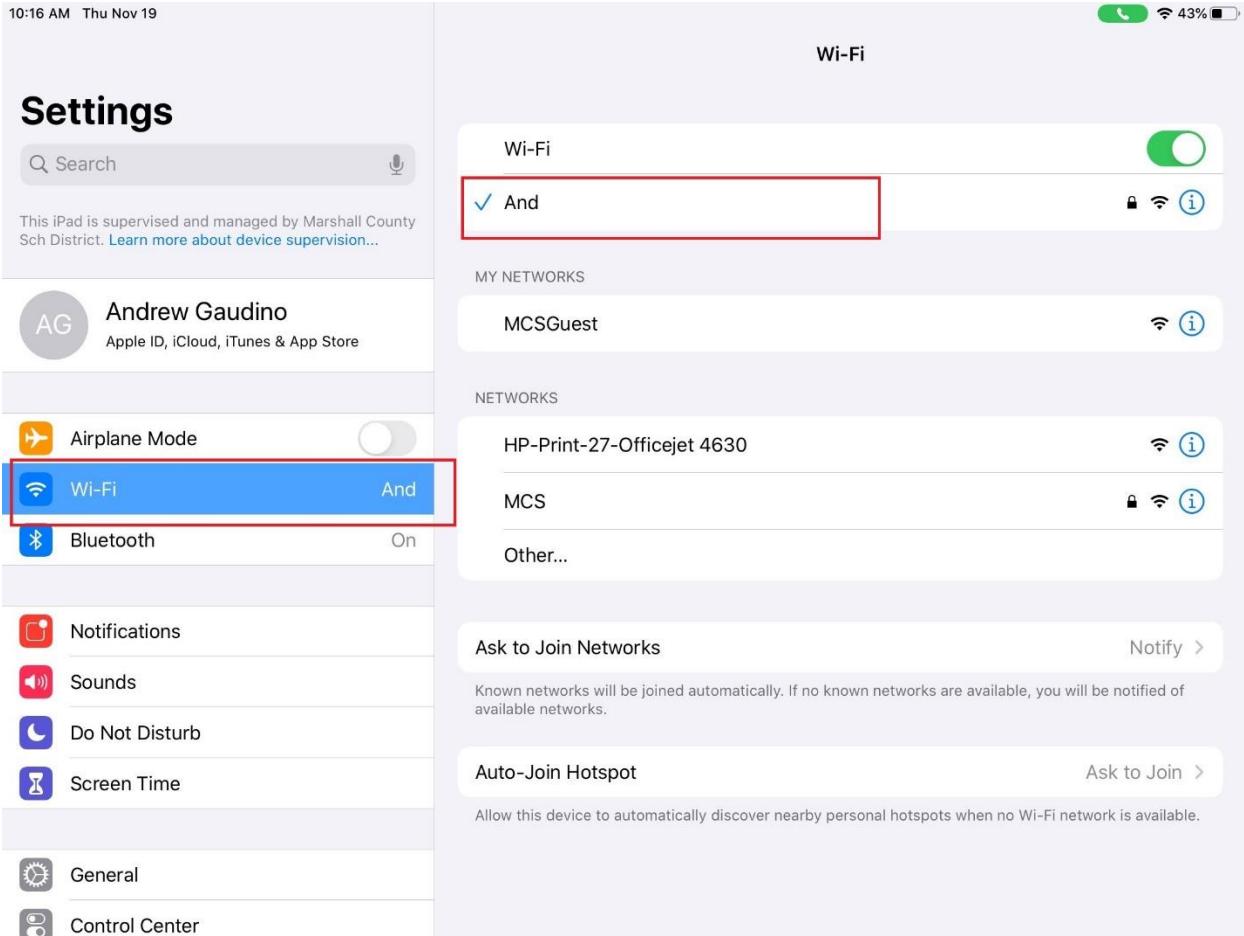

# Scroll down and find **Safari** on the right side click **Clear History and Website Dat**a

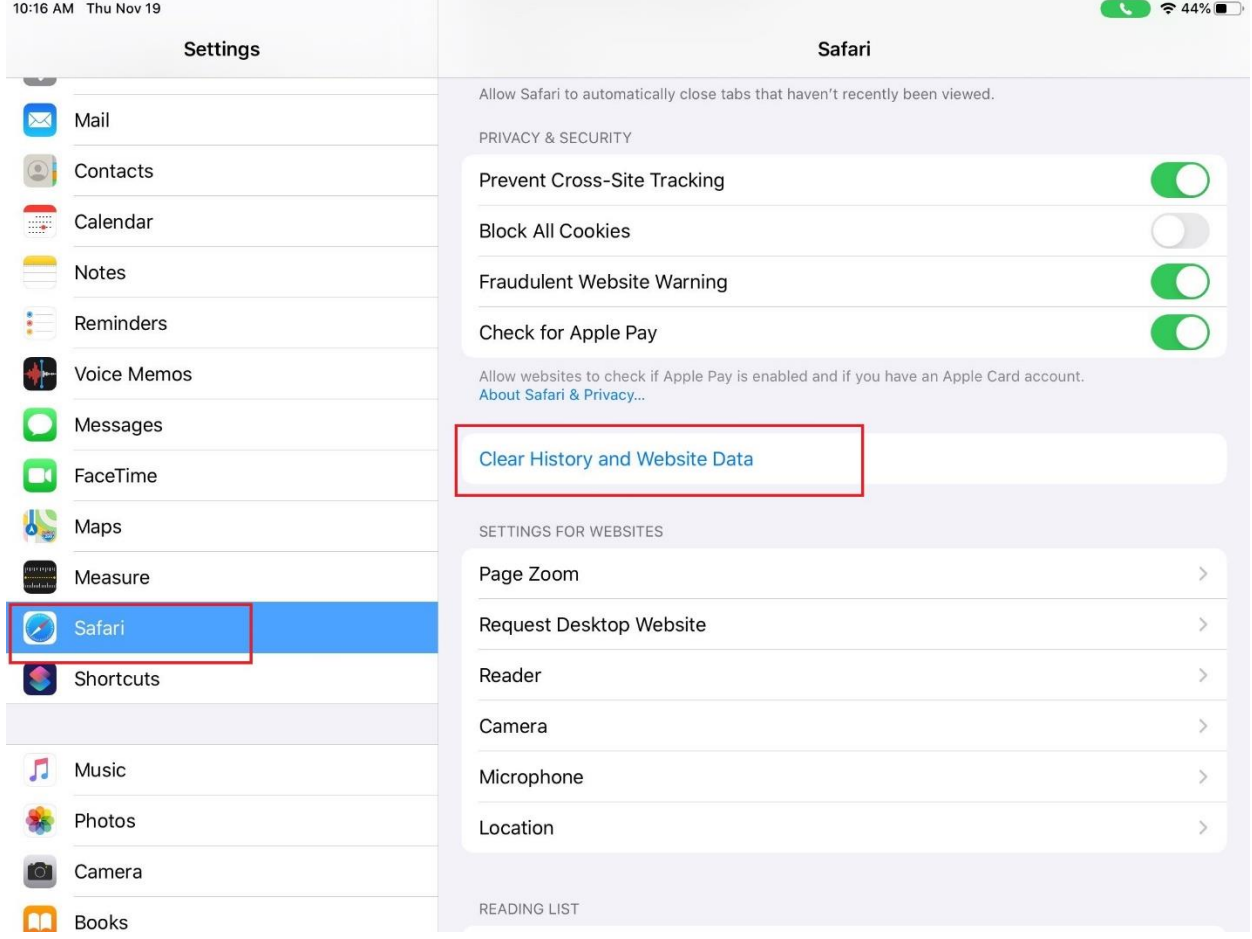

#### Close settings

Open Google Chrome OR Safari

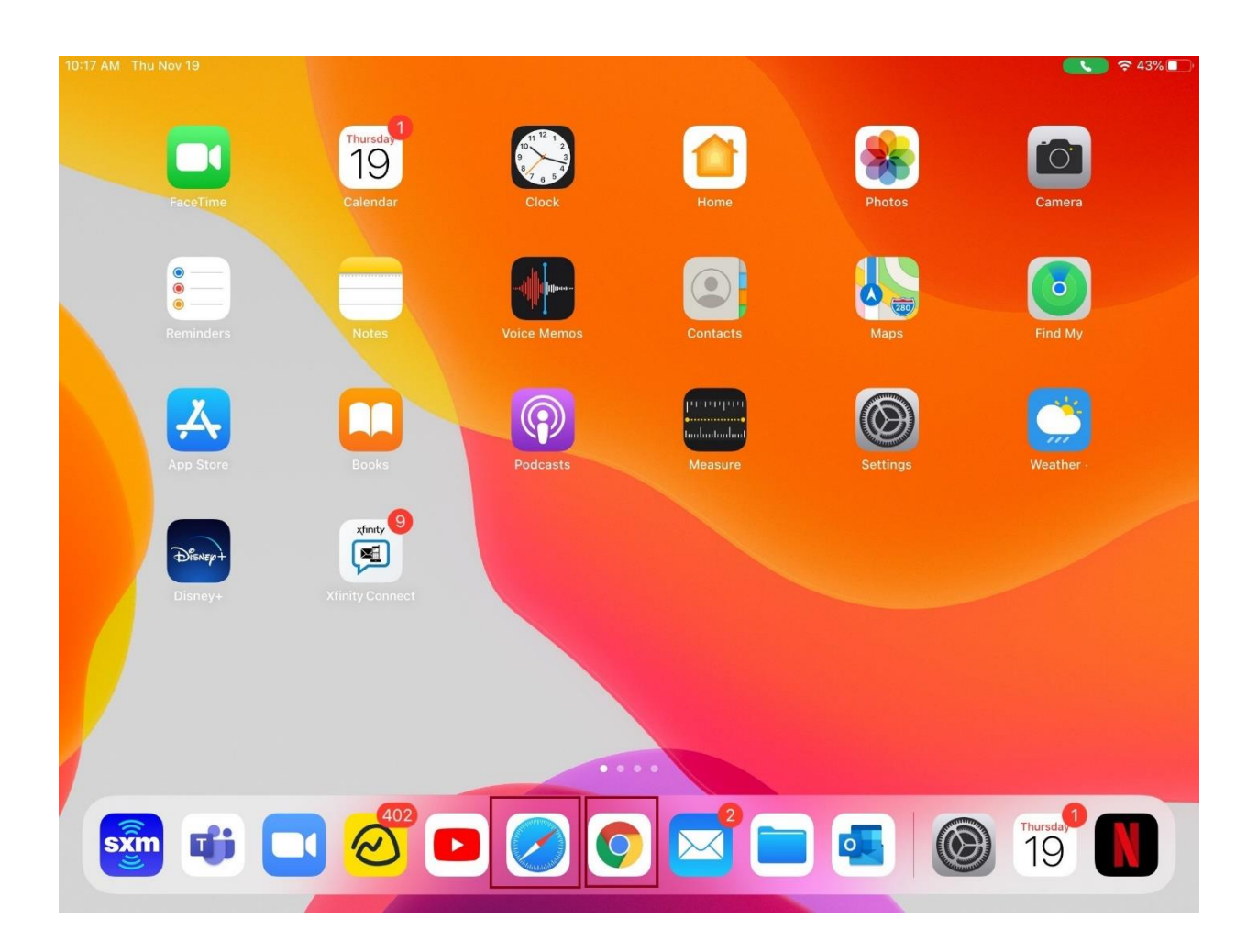

# Try to go to google.com

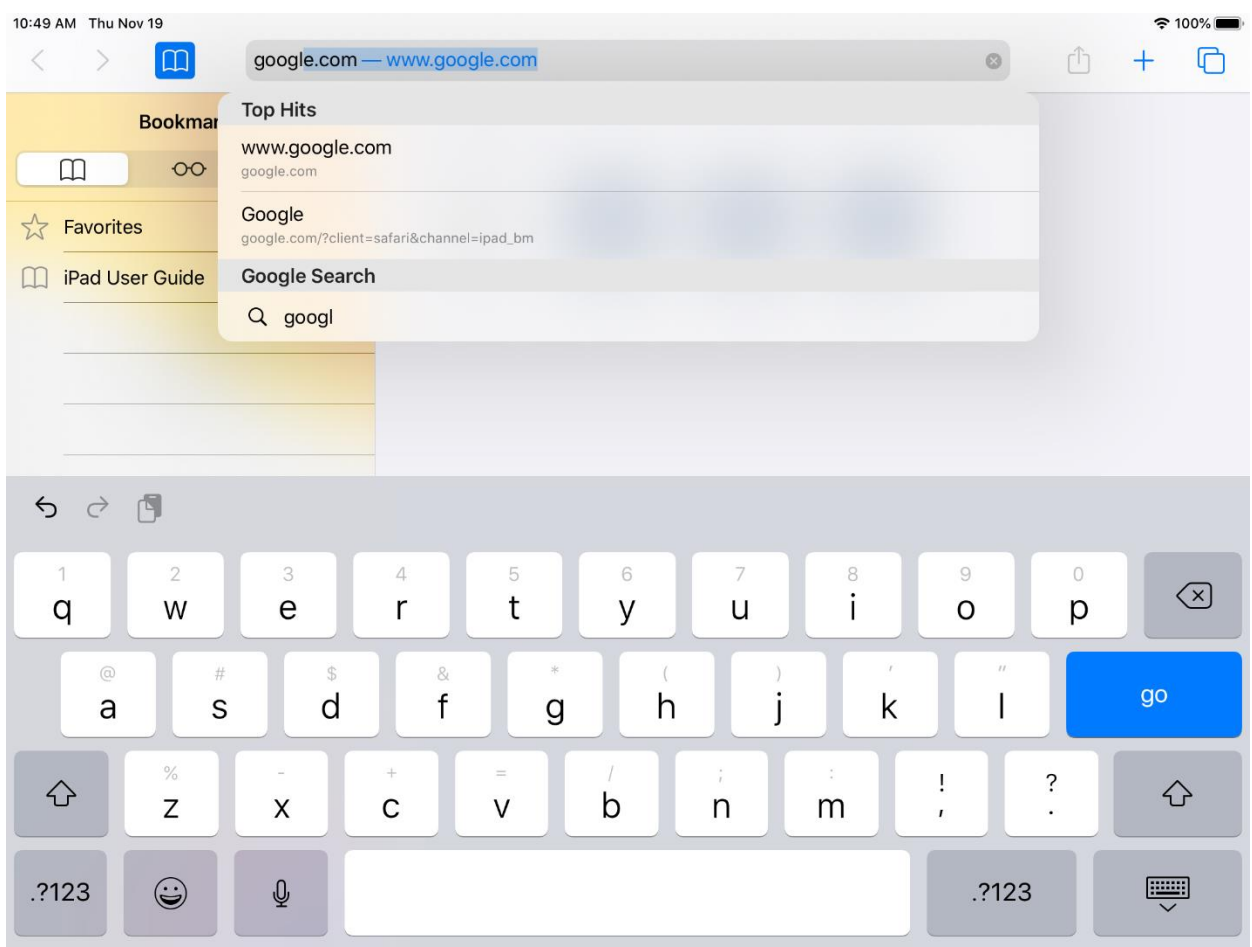

# The captive portal will come up

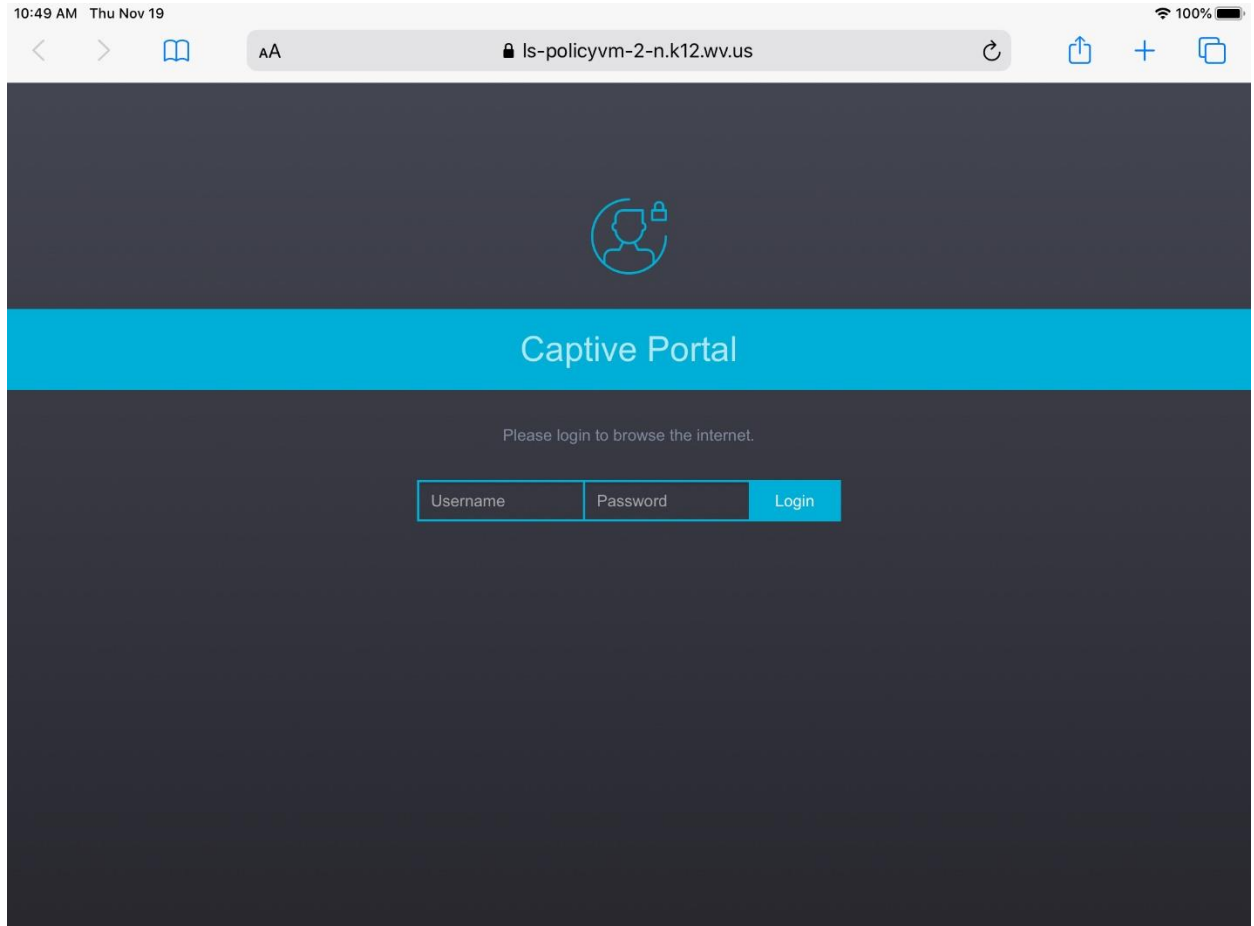

# Full email address and email password

#### Students emails end with @stu.k12.wv.us

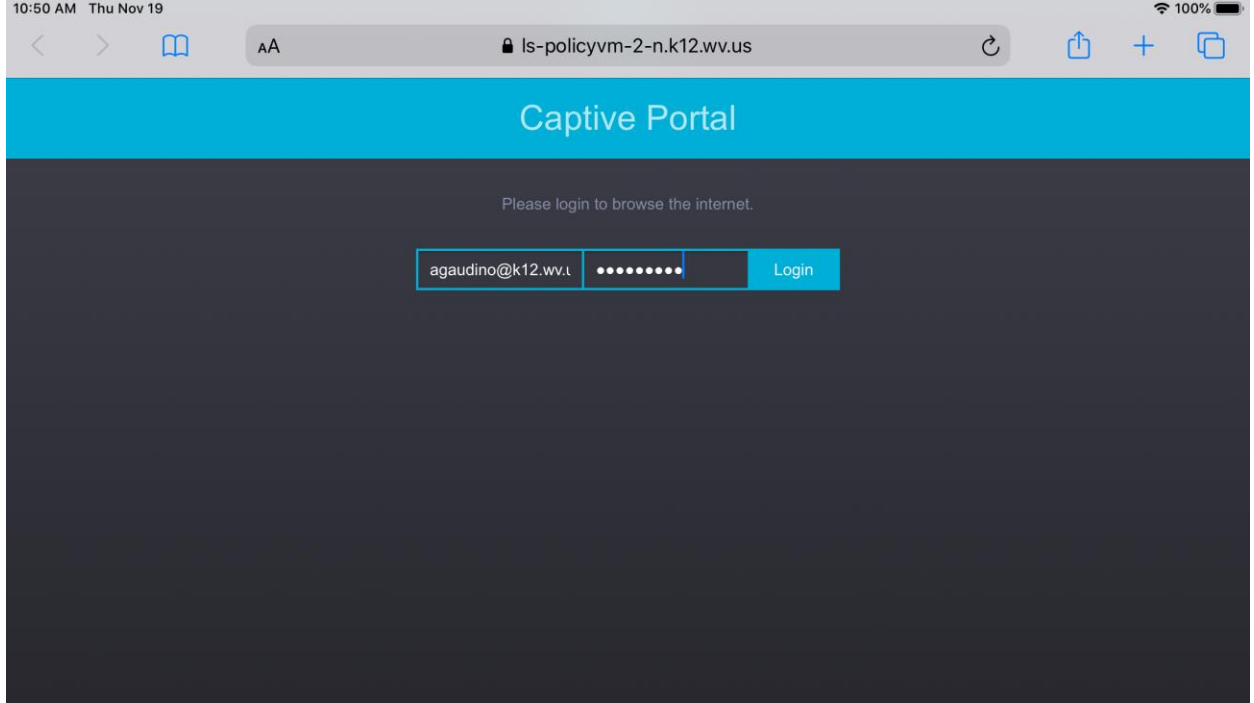

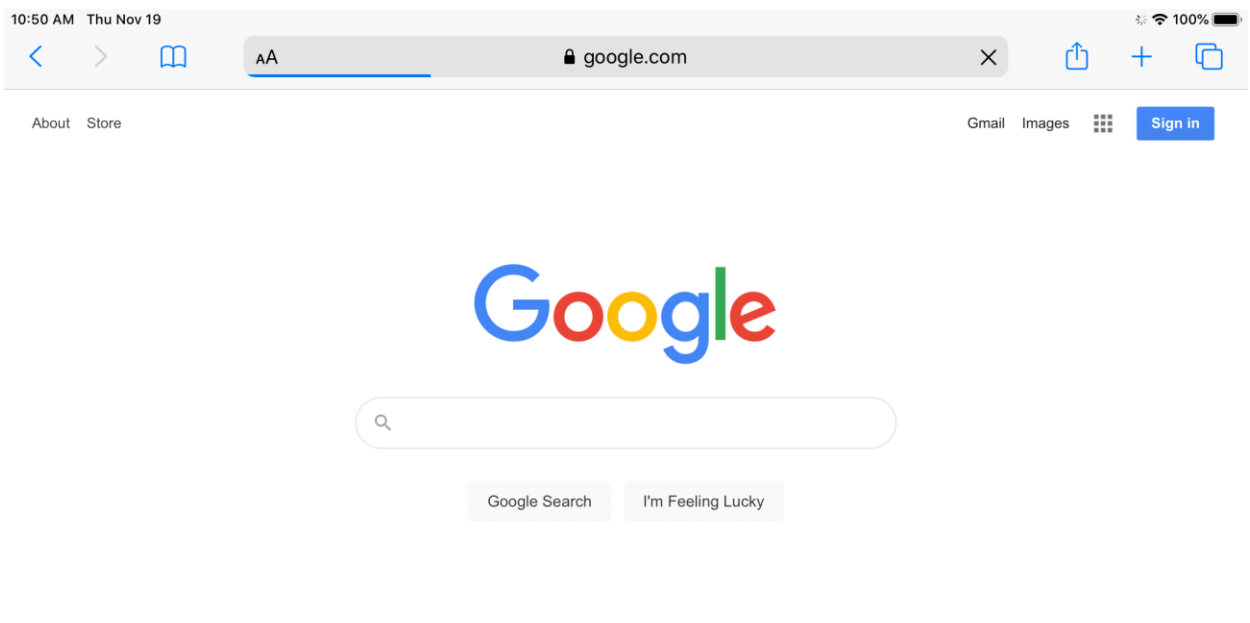

# You should be good to go. Close your apps and reopen them

Advertising Business How Search works

Privacy Terms Settings